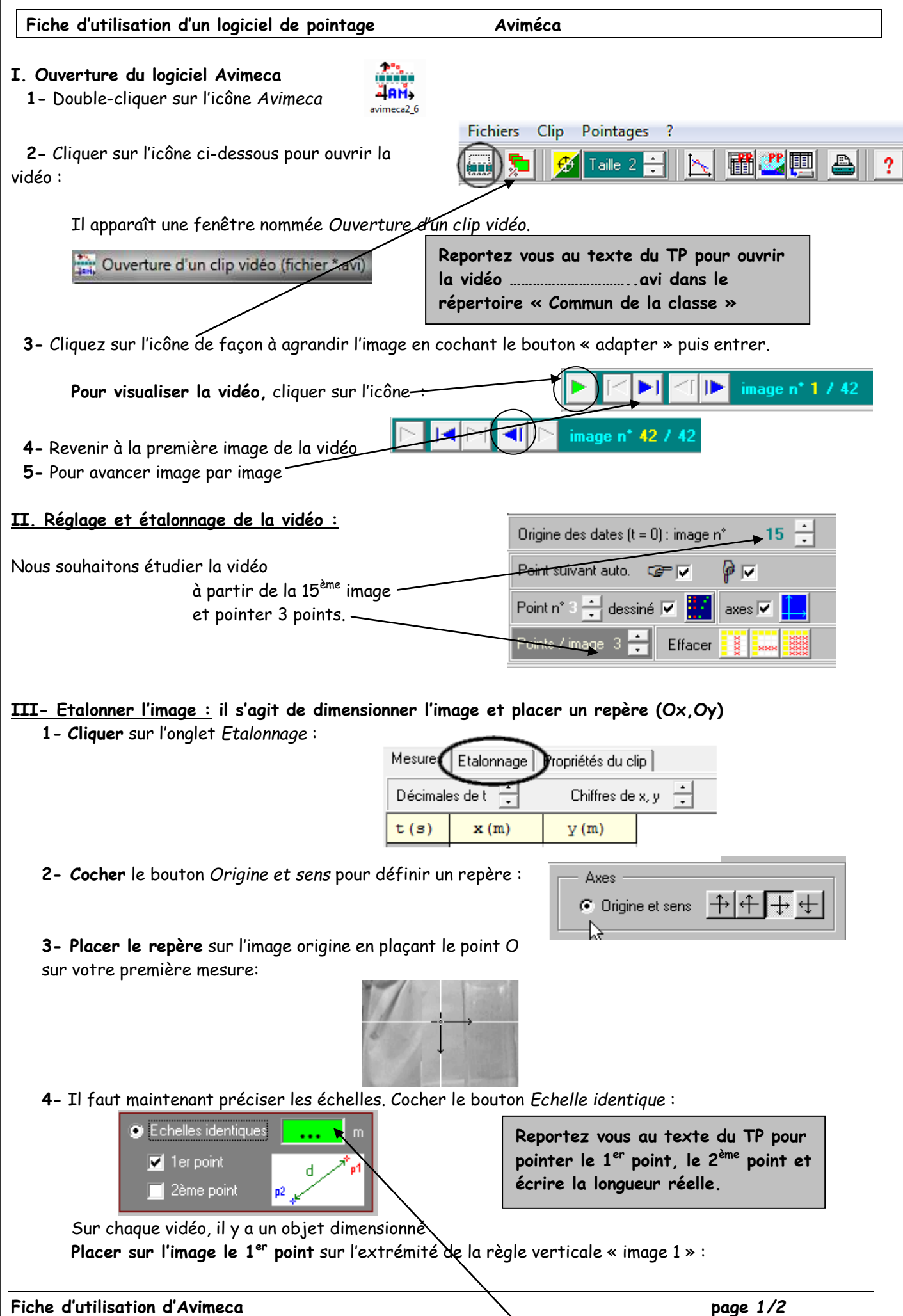

Cocher la case 2ème point et **placer le deuxième point** sur l'autre extrémité de l'objet **Entrer la distance réelle** entre les deux points (2 mètres) dans le champ approprié.

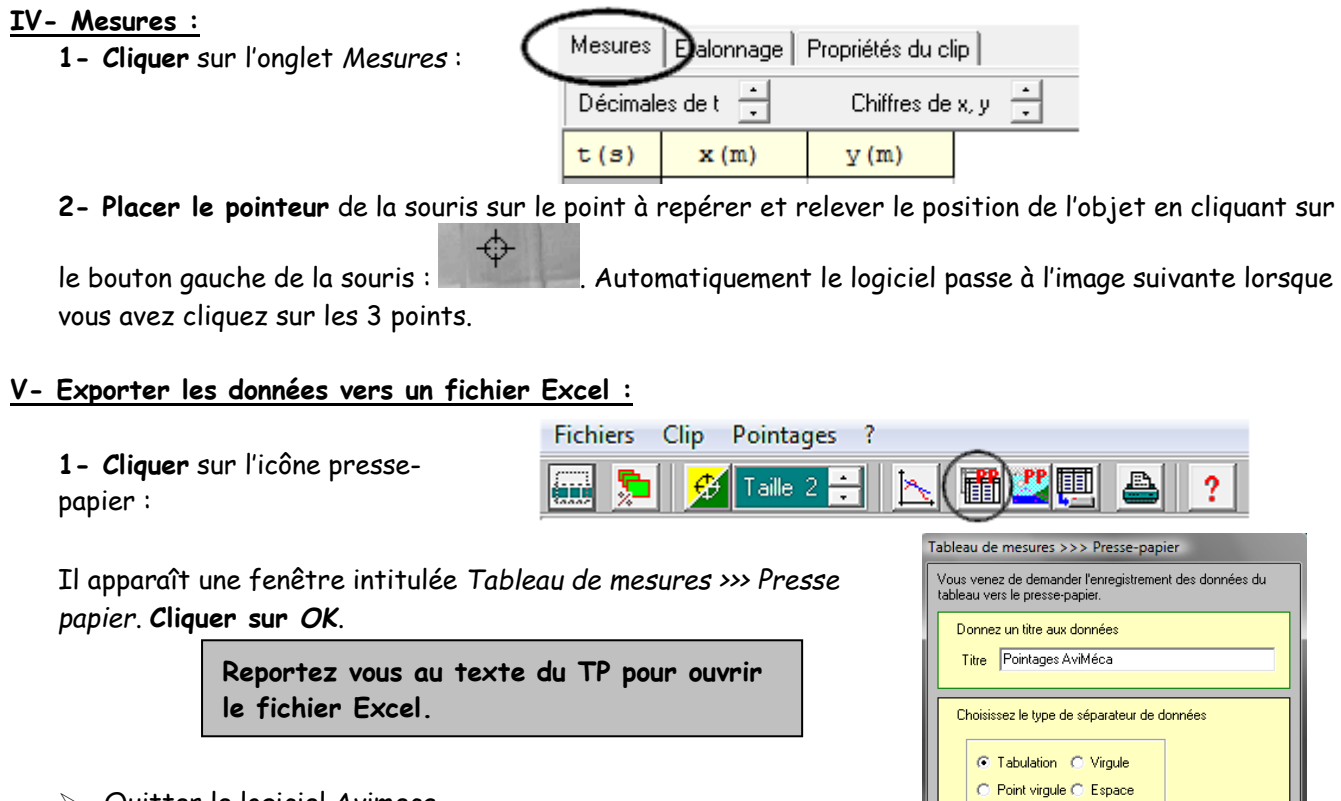

- Quitter le logiciel Avimeca.
- Ouvrir le fichier Excel et coller vos mesures

.<br>Annuler

 $\overline{\alpha}$